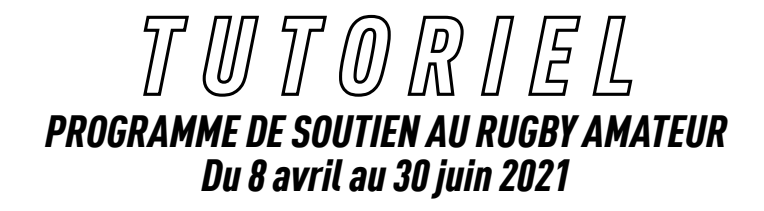

# *DATES CLÉS*

# *8 AVRIL 2021 :*

C'est parti ! Nous vous invitons à débuter la création de votre maillot sur l'Atelier de Sublimation du Coq !

# *2 JUIN 2021 :*

Vous avez jusqu'à cette date pour demander votre BAT sur la plateforme. Passé cette échéance, aucune nouvelle demande de BAT ne pourra être prise en compte.

# *30 JUIN 2021 :*

Fermeture de la plateforme. Pour recevoir votre jeu de maillots offerts votre commande doit être validée définitivement\* auprès de votre distributeur agréé Le Coq Sportif avant cette date. \*(validation du BAT + validation tailles et numéros)

# *30 NOVEMBRE 2021 :*

La livraison de votre jeu de maillots sera effectuée avant cette date chez votre distributeur agréé Le Coq Sportif.

\* Ces dates peuvent être modifiées en fonction de l'évolution de la crise sanitaire

# *L'ATELIER DE SUBLIMATION*

# *CONNEXION*

Renseignez votre Code Club / Numéro affilié ainsi que votre mot de passe reçu par mail pour accéder à la plateforme.

Pour débuter la création de votre maillot, cliquez sur le bouton « CRÉER » puis « CRÉER UN MAILLOT».

# *1) Sélectionnez la coupe souhaitée - Homme, Femme, Enfant*

Attention, une fois la création initiée, vous devrez créer un nouveau maillot si vous souhaitez changer de modèle.

# *2) Choisissez les motifs et couleurs – Face-dos-manches-col*

#### *3) Ajoutez vos logos- club + sponsors\**

Attention, nous vous recommandons d'utiliser un fichier vectorisé (format .ai, eps ou pdf ayant des dimensions d'au moins 2000px\*2000px. Les logos au format .png ou .jpg peuvent-être dégradés à l'impression. Les logos chargés pour les saisons antérieures sont disponibles en téléchargement sur la plateforme.

#### *4) Demandez votre BAT*

La demande de BAT ne fait pas office de validation. Un BAT définitif sera envoyé par Le Coq Sportif sous 4 semaines environ. Il devra être validé sur la plateforme pour vous permettre de finaliser votre commande. Attention, le nombre de demandes de BAT est limité.

### *BESOIN D'AIDE ?*

Vous rencontrez des difficultés à créer votre maillot, cliquez sur le bouton « BESOIN D'AIDE». Choisissez le distributeur agrée de votre choix et expliquez lui votre problématique. Le distributeur reviendra vers vous dans les meilleurs délais pour traiter votre demande.

#### *5) Validation de votre BAT*

Vous êtes satisfait de votre BAT, validez le et finalisez votre demande en renseignant les tailles , les quantités et les numéros souhaités.

#### *6) Découvrez l'offre Teamsport Le Coq Sportif*

Complétez votre jeu de maillots gratuit avec d'autres produits Le Coq Sportif. Sélectionnez vos besoins, Le Coq Sportif et ses partenaires reviendront vers vous dans les meilleurs délais pour vous proposer un devis.

# 7) Validez définitivement la demande de votre jeu de maillots

Sélectionnez le distributeur de votre choix et n'hésitez pas à vous rapprocher de ce dernier pour vous assurer du suivi votre commande.

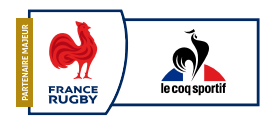